# Making analysis notes and annotating the price charts

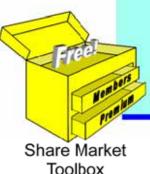

#### Robert Brain

November 2014

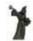

Price charts summarise the underlying opinions and emotions of the market participants. Every chart tells a story.

It pays to understand the stories in the price charts.

© Copyright 2014, Robert B. Brain, Brainy's Share Market Toolbox — www.robertbrain.com

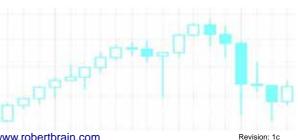

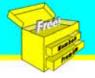

#### Introduction

## Today's discussion...

When looking for stocks in which to invest, we might study the price chart and want to record our analysis and observations, and then re-visit the notes at a later time.

But, what sort of observations are we talking about? and what are the options for recording them?

#### Introduction

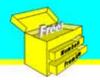

## Interactive...

- Please ask questions.
- Let's discuss details.
- Any price charts prepared with BullCharts software.

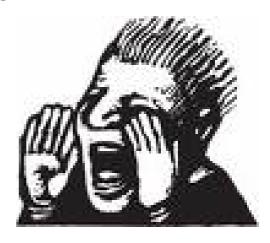

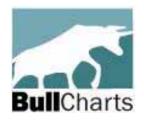

www.bullcharts.com.au

Every chart tells a story.

It pays to understand the stories in the charts.

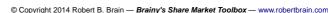

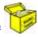

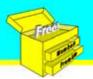

#### Introduction

# Important Notice — No Advice!

- This presentation does not include any advice.
- For proper advice, your personal financial situation needs to be considered.
- This presentation is pure education, only for your general awareness.
- There are no recommendations to take any action, or to invest any money in any way.
- Always consult a properly licensed advisor before making investment decisions.

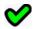

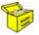

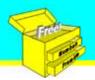

## Important Notice

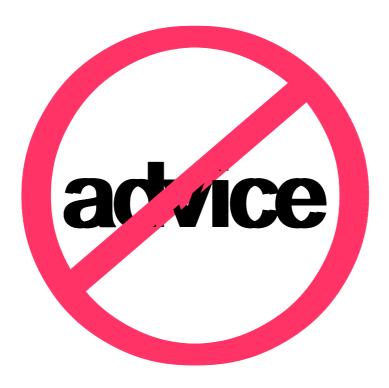

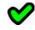

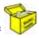

© Copyright 2014 Robert B. Brain — *Brainy's Share Market Toolbox* — <u>www.robertbrain.com</u>

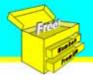

#### Introduction

## About... Robert Brain

#### **Nimble Short term Investor**

consultant, educator and part-time\* share trader web-based sharemarket-support business

- Many years experience as trainer, presenter, conference facilitator (Scouts)
- Share Market active 15+ years\* (slowly at first)
- Chartist ie. technical analyst
   (ATAA member and national director)
- Provide support and tuition to traders and investors
   Brainy's Share Market Toolbox
- Member Mensa

- Engineering Degree (structured thinking with an eye for charts and diagrams)
- 30+ years professional experience (IT and management)
- No AFS license! (Can't give advice)
- BullCharts software (convenor Australian BullCharts User Group and authorised reseller with special pricing)

\* - Not yet enough capital to live off the proceeds of trading (after trading as a hobby until a career change in 2008).

**Conflict of interest?** 

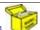

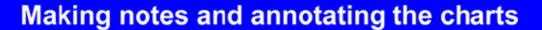

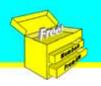

## Let's think about...

- 1. Analysing the charts, and
- 2. Making notes for future reference...

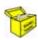

Copyright 2014 Robert B. Brain — *Brainy's Share Market Toolbox* — <u>www.robertbrain.com</u>

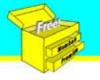

### Making notes and annotating the charts

# Sample #1...

- Let's look at the charts for AAD (Ardent Leisure), as at 6 August 2014.
- The following charts/slides show some different technical analysis observations.
- Two weekly charts and one daily chart.
- Weinstein's approach 30 week MA and Stage Analysis.
- Support levels, on weekly chart and daily chart.
- View the next few slides and think about how to record our observations...

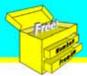

## (a) How to record observations?

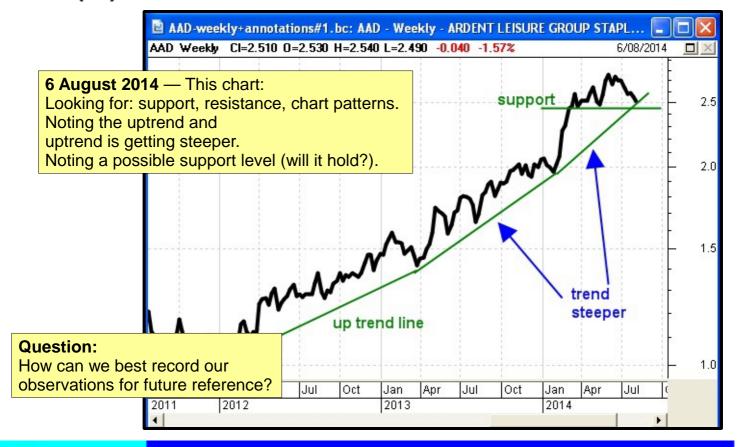

# Making notes and annotating the charts

## (b) How to record observations?

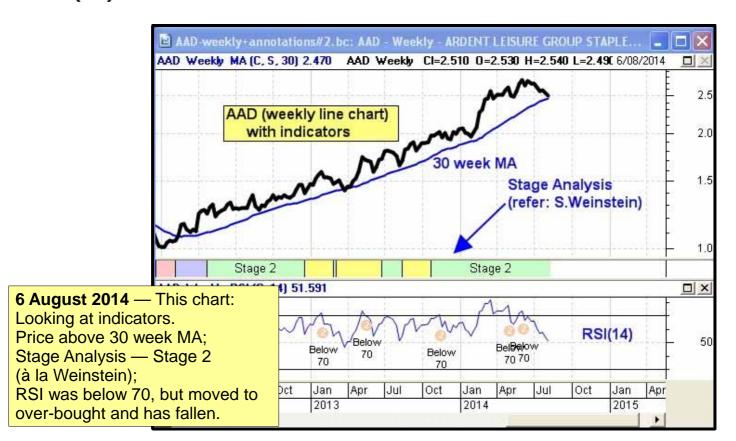

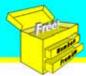

# (c) How to record observations?

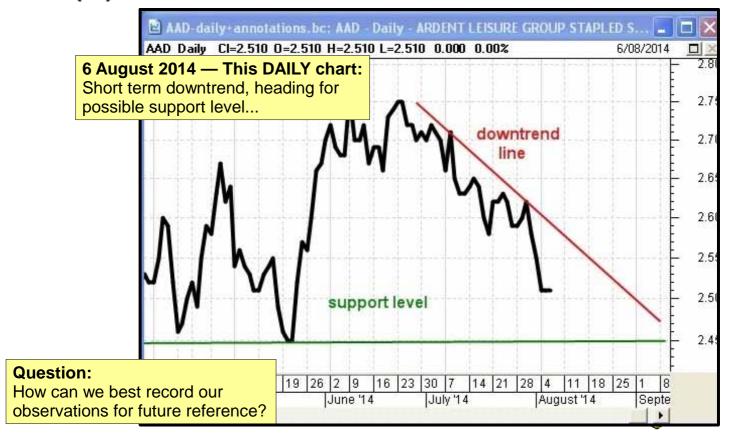

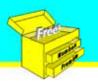

#### Making notes and annotating the charts

## Recording observations

### There are some options:

- Make notes on paper in a notebook.
- 2. Print the chart, and make notes on the print.
- 3. On-screen, draw trend lines and support lines etc. on the chart, then screen print the screen to capture the image.
- 4. In charting software, utilise the software to "remember" the on-screen lines and comments.
- 5. BUT! ...

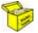

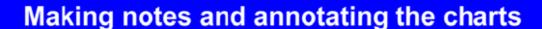

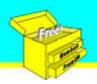

## But! ...

In the previous slides, displaying all annotations and comments on the one chart could be very messy.

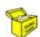

© Copyright 2014 Robert B. Brain — *Brainy's Share Market Toolbox* — <u>www.robertbrain.com</u>

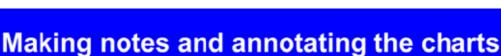

# The chart could get messy

This one is not bad.

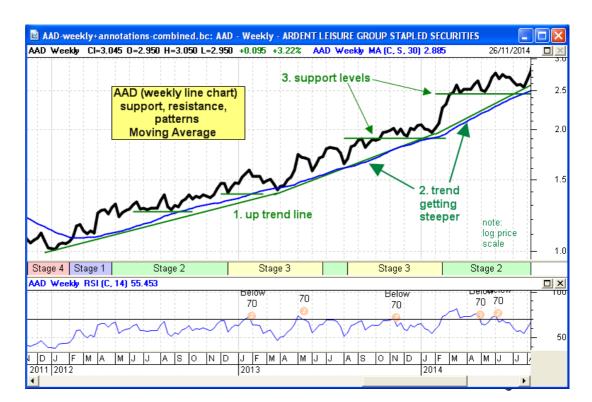

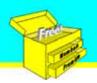

## Detailed analysis...

It can be best to split analysis across charts.

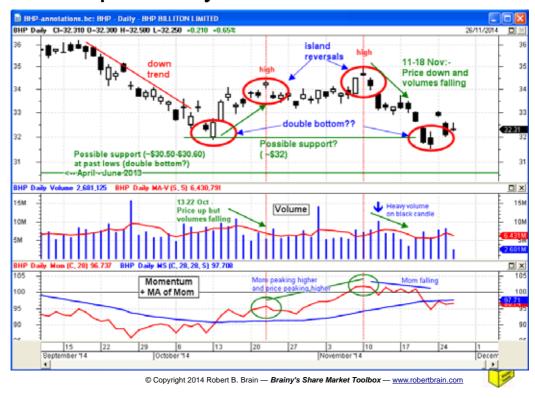

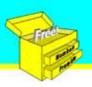

#### Making notes and annotating the charts

## Sample #2...

- We bought shares in CBA, and
- We want to record details about the trade (eg. buy price, quantity, initial stop loss, etc.)
- So, how to record the details?

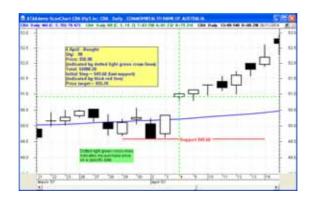

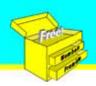

## Annotations at purchase time

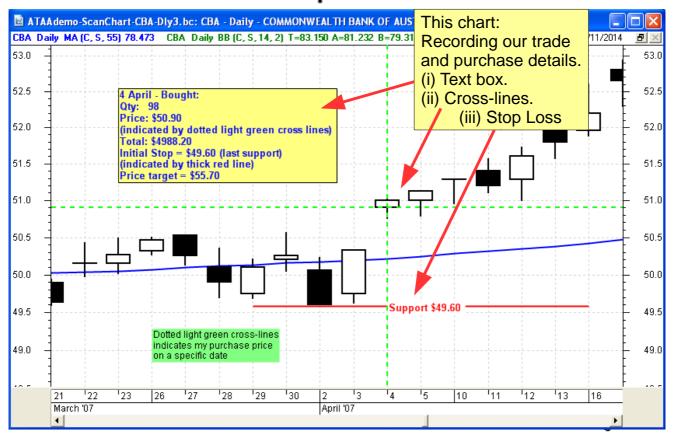

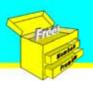

#### Making notes and annotating the charts

## "annotations"?

We use the word annotations to refer to:

- Text (small, large, short strings, long, boxes);
- Lines trend lines, channel lines, lines with arrows;
- Vertical lines, Cross hairs;
- Fib retracement/extension
- Gann studies;
- Symbols/icons;
- (and indicators)

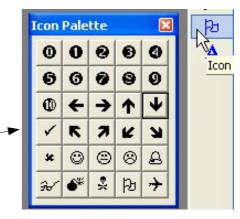

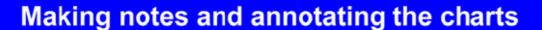

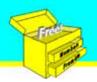

# Sample #3...

- We bought shares in CBA, and
- We are now monitoring the position weekly, and
- Adjusting our trailing stop loss as appropriate.
- When we do our weekly analysis, and consider what to do with our stop, how do we record the details?
- View the next slide and think about how to record our observations...

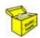

© Copyright 2014 Robert B. Brain — *Brainy's Share Market Toolbox* — <u>www.robertbrain.com</u>

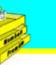

### Making notes and annotating the charts

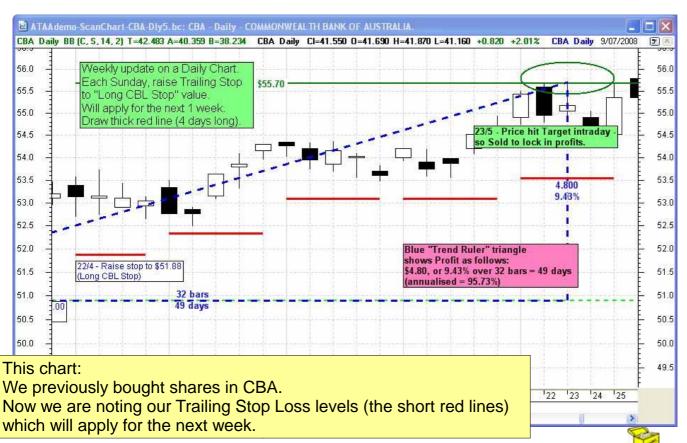

1

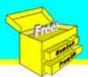

## Recording notes using software

- Some charting software packages will automatically "remember" various lines, notes and annotations that you add to your price chart for each stock.
- In BullCharts this feature is IntelliCharts.
- 3. In some tools there can be limitations:
  - (a) Only one chart open for each stock, which will limit the analysis;
  - (b) The annotations apply across all time periods (ie. daily, weekly, monthly, etc.).

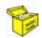

© Copyright 2014 Robert B. Brain — *Brainy's Share Market Toolbox* — <u>www.robertbrain.com</u>

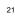

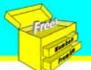

## Making notes and annotating the charts

# Recording notes with BullCharts

#### In BullCharts:

- 1. More than one way to record annotations:
  - (a) IntelliCharts (with two options);
  - (b) "Save File as..."
  - (c) Use the Chart Memo feature
- 2. Can have multiple charts open for each stock
- 3. Can have different analyses and different annotations for different time periods (ie. daily, weekly, monthly, etc.)

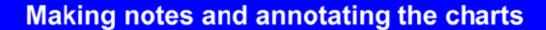

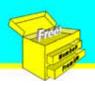

# BC IntelliCharts is easy

- 1. This feature is automatically enabled by default; but can be turned off.
- 2. Will remember the annotations for your chart (stored in a small separate text file).
- Easy if:- simple analysis, and/or
- If the same analysis and comments applies across multiple time periods.
- 5. Otherwise, we need "plan B"...

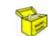

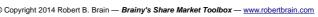

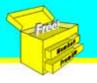

#### Making notes and annotating the charts

# BC IntelliCharts (advanced?)

In IntelliCharts, we can enable the second option "Save different ... for each time period". (ie. separate for: daily, weekly, monthly, etc.)

Menu option:

Tools > Preferences > IntelliCharts

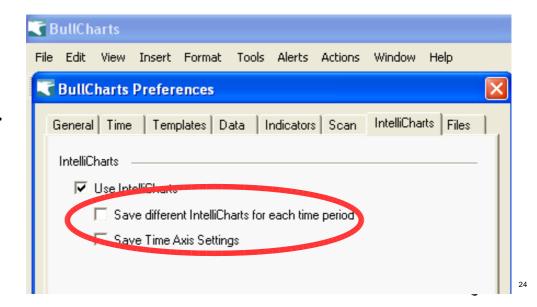

23

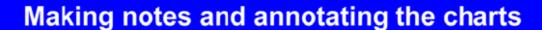

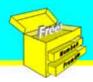

# Saving analysis — "Plan B"

Another way to do all this:

- 1. Turn IntelliCharts off;
- 2. Do analysis and annotate the chart;
- 3. Menu option: File > Save

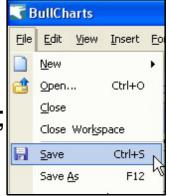

This will save the annotations, and the layout and indicators into a special BullCharts file.

The next time you open this file, the latest data will be displayed and the saved annotations will be added to the chart.

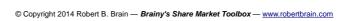

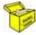

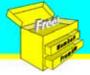

### Making notes and annotating the charts

# Another option in BullCharts

In BullCharts there is one more way to store plain

text with a stock:

Use the Chart Memo feature (a window pane that opens below the price).

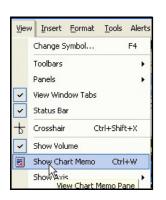

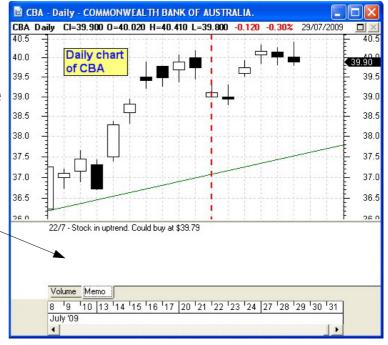

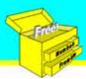

## Summary of BullCharts options

- IntelliCharts simple use with same annotations in all time periods
- IntelliCharts with the option
   "Save different ... time periods" enabled
- 3. Turn IntelliCharts off and "Save File"
- 4. Chart Memo feature.

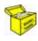

Copyright 2014 Robert B. Brain — *Brainy's Share Market Toolbox* — <u>www.robertbrain.com</u>

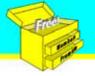

#### Summary & Wrap up

# Making analysis notes...

Depending on the analysis, and the charting tools used, it can be easy to record the analysis details and readily view again later.

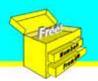

Q & A?

# Any questions?

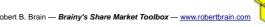

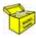

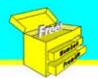

## Summary & Wrap up

Don't forget my Toolbox

- Brainy's Share Market Toolbox
  - www.robertbrain.com
  - Loads of eBook (PDF) Articles
  - Info: share market, charting, BullCharts
  - Weekly Market Updates and Watch List
  - monthly e-Newsletters
- Good software BullCharts www.robertbrain.com/bullcharts/
- My contact details: web site above, or phone: 0438 355 910

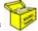

#### **Summary & Wrap up**

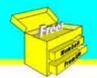

## THE END

See free stuff here: www.robertbrain.com/free

Thank you.

## www.robertbrain.com

or phone: 0438 355 910

© Copyright 2014 Robert B. Brain — Brainy's Share Market Toolbox — www.robertbrain.com

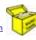

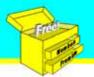

### Summary & Wrap up

THE END
THANK YOU

(backup slides follow)